## Create a Shared Link with Egnyte

*Note: Only Private folders can create a public link Anyone can access (Internal & External users)*

- Select the folder or file you're creating a link from
- Click **Share**
- Select **Share Folder Link**

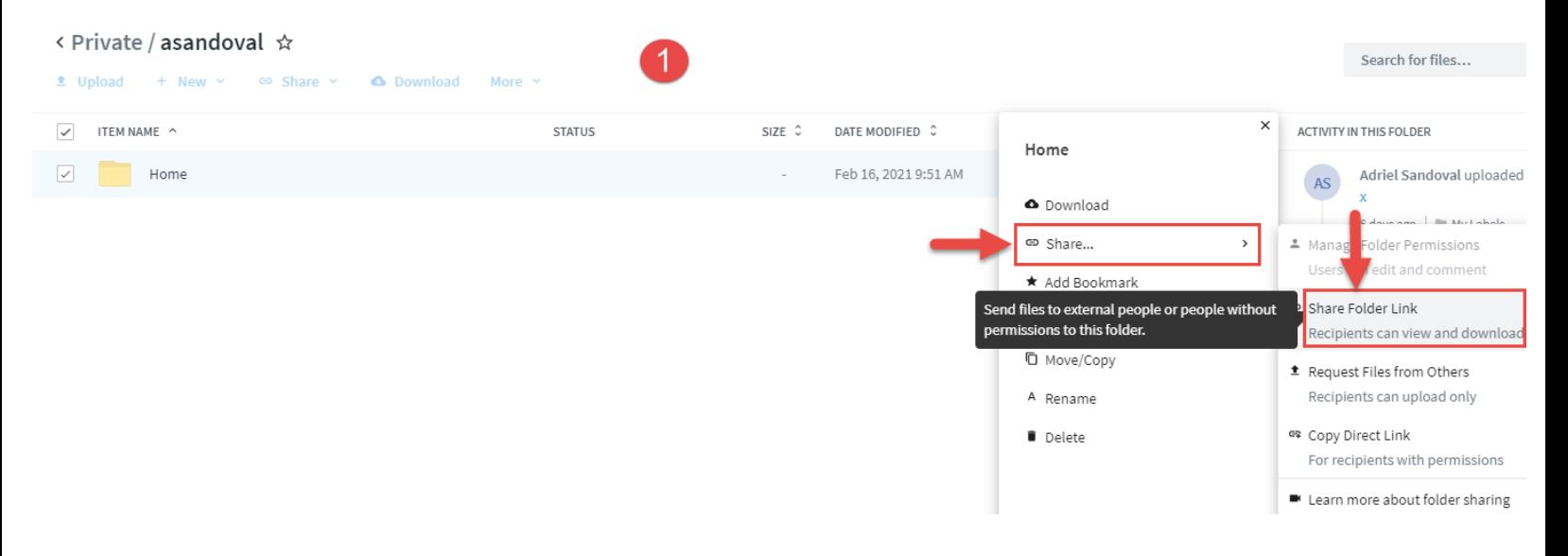

• **Change link options** if you need to adjust expiration date, who will have access, more options

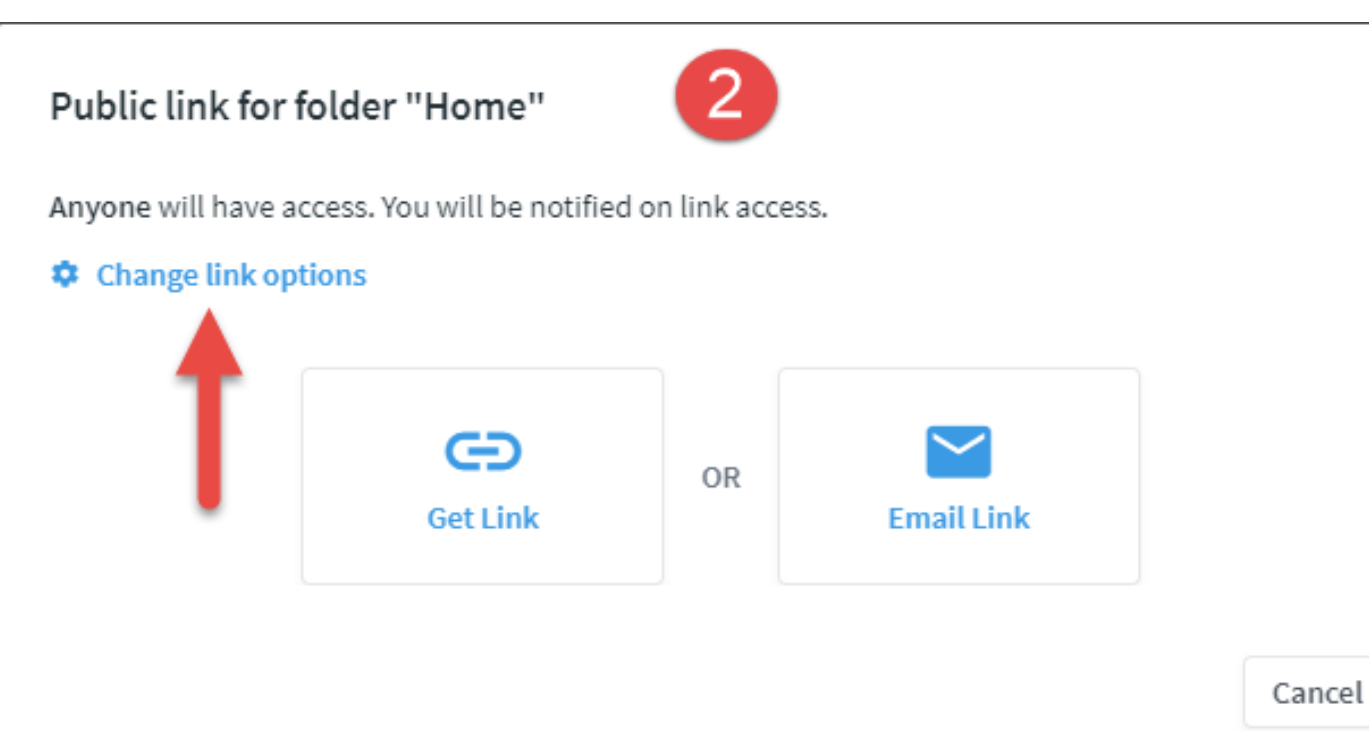

- Main link options window where you can look what you need adjusted
	- o **Who will have access?**
		- Anyone
		- Anyone with a password
		- VGS File Server users
		- VGS File Server users I email this link to
	- o **Link expires**
		- Leave checked and select a date
		- Uncheck if you don't need it to expire
	- o **Notify me when link is clicked**
		- Personal preference, it'll send you an email notification if checked
	- o **Add folder name to link**
		- Personal preference, instead of just characters, it'll have the file or folder name in the link to make it easier to distinguish

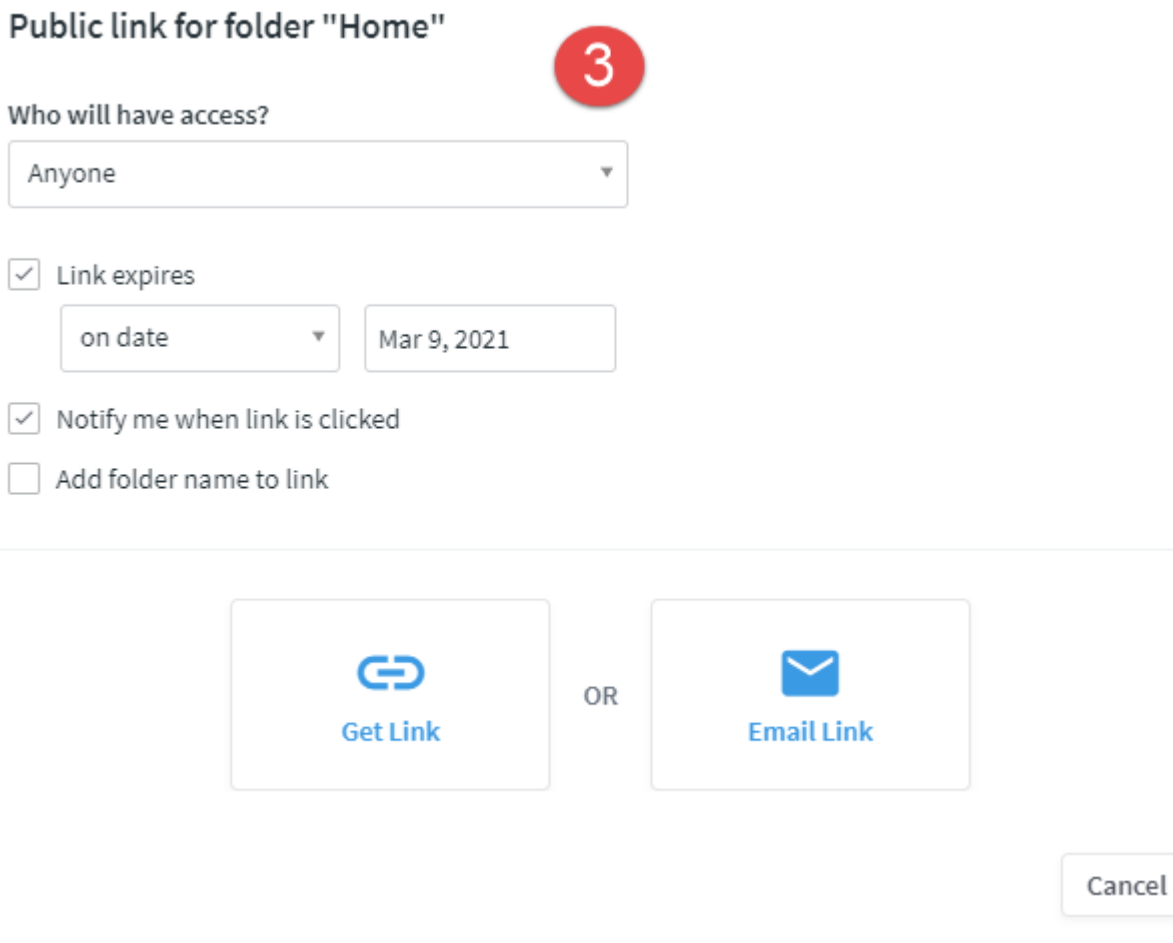

• Changing **Who will have access?** (If you don't see 'Anyone' as an option to select, then you're in a folder location where only VGS users can access)

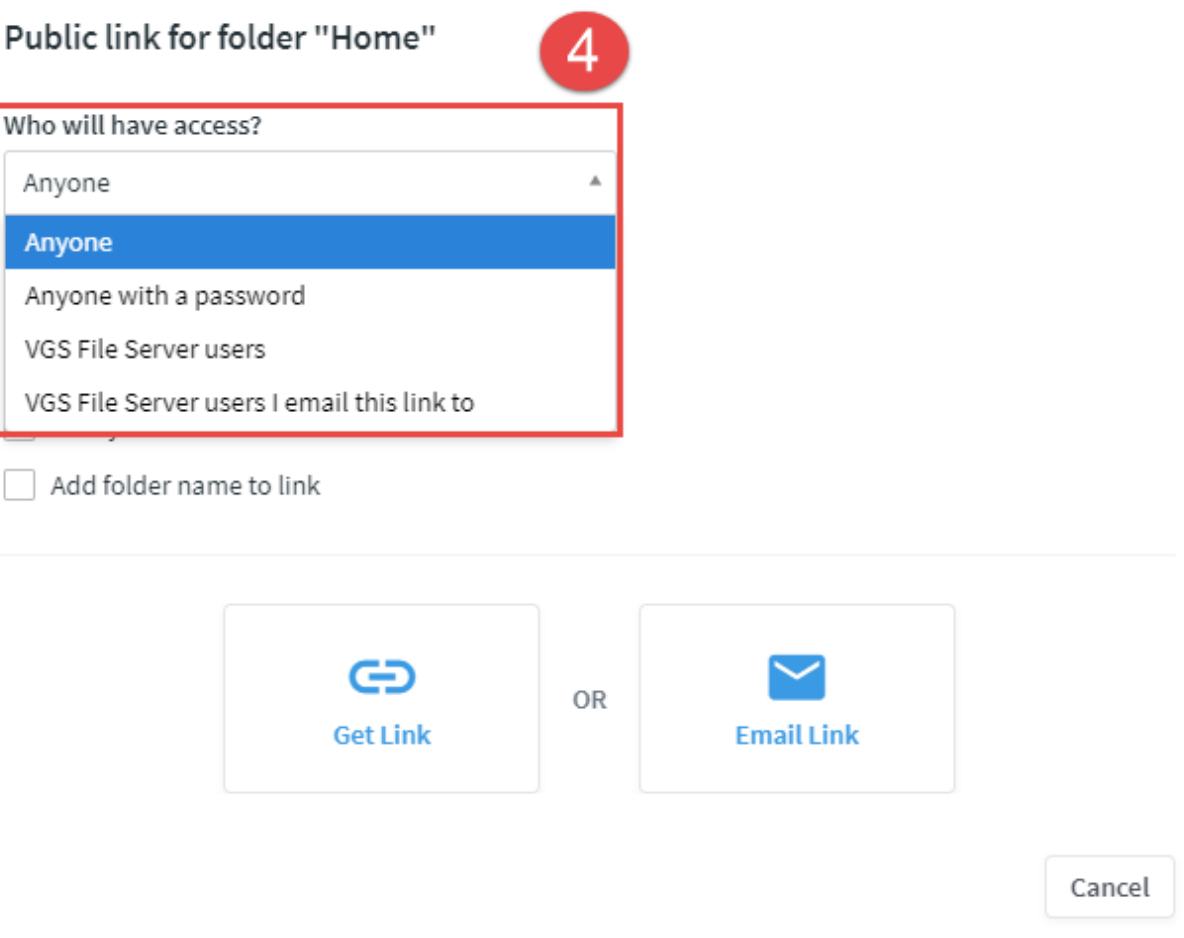

- **Get Link** or **Email Link**
	- o **Get Link** will display the link right away and can be copied instantly
	- o **Email Link** will have an email address(es) field and Message (optional) and you can send the link

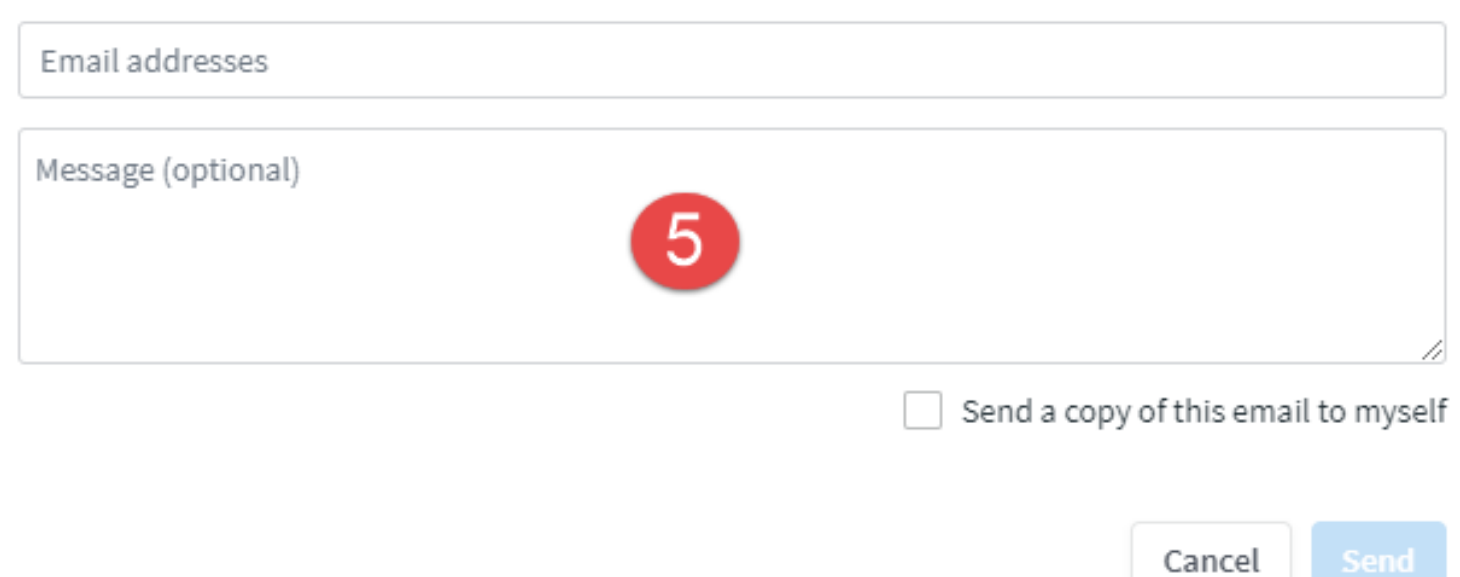